# Projektowanie aplikacji ASP.NET Wykład 03/15 ASP.NET WebForms

# Wiktor Zychla 2018/2019

## Spis treści

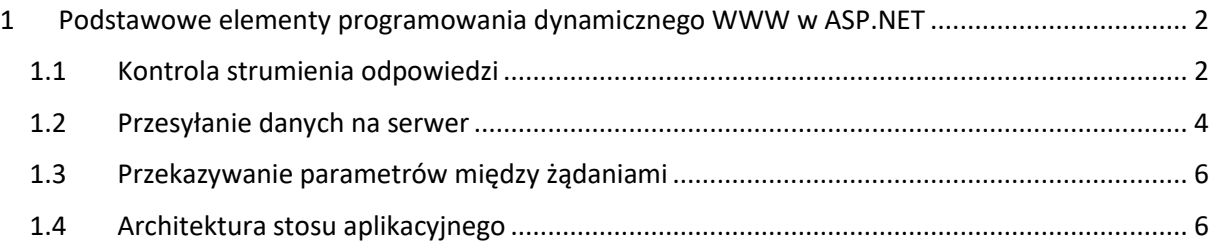

### <span id="page-1-0"></span>1 Podstawowe elementy programowania dynamicznego WWW w ASP.NET

### <span id="page-1-1"></span>1.1 Kontrola strumienia odpowiedzi

W poniższym, zaprezentowanym na wykładzie przykładzie używamy tej techniki do wygenerowania obrazka – licznika odwiedzin strony.

```
public partial class Image : System.Web.UI.Page
{
    protected void Page Load(object sender, EventArgs e)
     {
         string counterValue = this.Request.QueryString["counter"];
        int w = 120, h = 50;
         this.Response.Clear();
        System.Drawing.Image image = new Bitmap(w, h);
        using ( Graphics g = Graphics.FromImage(image))
         {
             StringFormat sf = new StringFormat()
\{ Alignment = StringAlignment.Center,
                 LineAlignment = StringAlignment.Center
             };
             g.Clear(Color.Gray);
             g.DrawString(counterValue, new Font("Tahoma", 14),
                 Brushes.Black, new Rectangle(0, 0, w, h), sf);
             image.Save(Response.OutputStream, ImageFormat.Png);
         }
         this.Response.End();
     }
}
```
Parametr wartości licznika może być odczytany na serwerze jakkolwiek, w naszym przykładzie jest odczytywany z parametru przekazanego przez przeglądarkę w adresie.

```
<!DOCTYPE html>
<html xmlns="http://www.w3.org/1999/xhtml">
<head runat="server">
    <title></title>
</head>
<body>
     <form id="form1" runat="server">
     <div>
         <img src="Image.aspx?counter=123" />
         <img src="Image.aspx?counter=hello" />
    \langle/div\rangle </form>
```
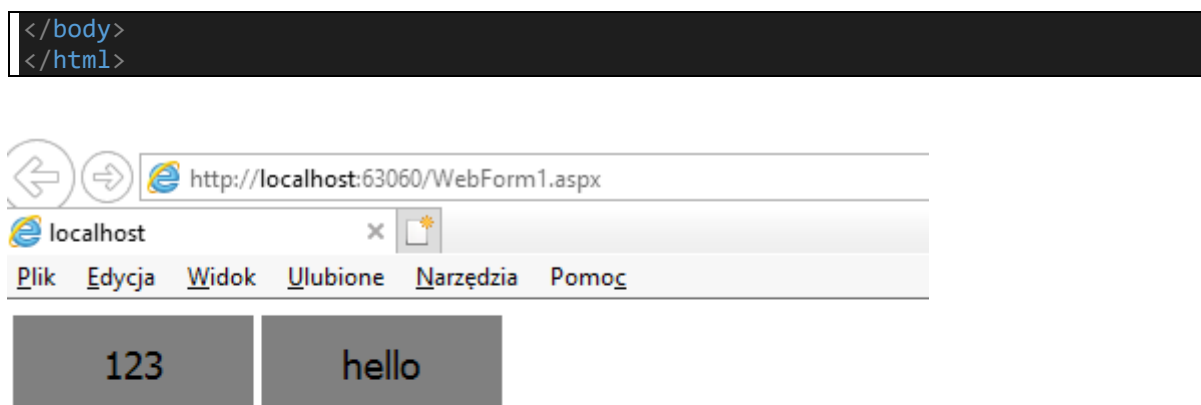

Przeglądarka interpretuje przesłaną przez serwer odpowiedź na podstawie nagłówka **Content-type**. Zmiana wartości tego nagłówka, w połączeniu z dodatkowym, opcjonalnym dodaniem wartości nagłówka **[Content-disposition](https://developer.mozilla.org/en-US/docs/Web/HTTP/Headers/Content-Disposition)**, pozwala w pełni kontrolować strumień odpowiedzi.

W szczególności, dla Content-disposition równego **attachment**, zmienia się sposób interpretacji zasobu przez przeglądarkę:

```
public partial class Image : System.Web.UI.Page
{
    protected void Page Load(object sender, EventArgs e)
     {
         string counterValue = this.Request.QueryString["counter"];
        int w = 120, h = 50;
         this.Response.Clear();
         this.Response.AppendHeader("Content-
disposition", "attachment; filename=image.png");
         System.Drawing.Image image = new Bitmap(w, h);
         using ( Graphics g = Graphics.FromImage(image))
         {
             StringFormat sf = new StringFormat()
\{ Alignment = StringAlignment.Center,
                 LineAlignment = StringAlignment.Center
             };
             g.Clear(Color.Gray);
             g.DrawString(counterValue, new Font("Tahoma", 14),
                 Brushes.Black, new Rectangle(0, 0, w, h), sf);
             image.Save(Response.OutputStream, ImageFormat.Png);
         }
         this.Response.End();
 }
```
Przeglądarka zapyta użytkownika co należy zrobić ze wskazanym zasobem:

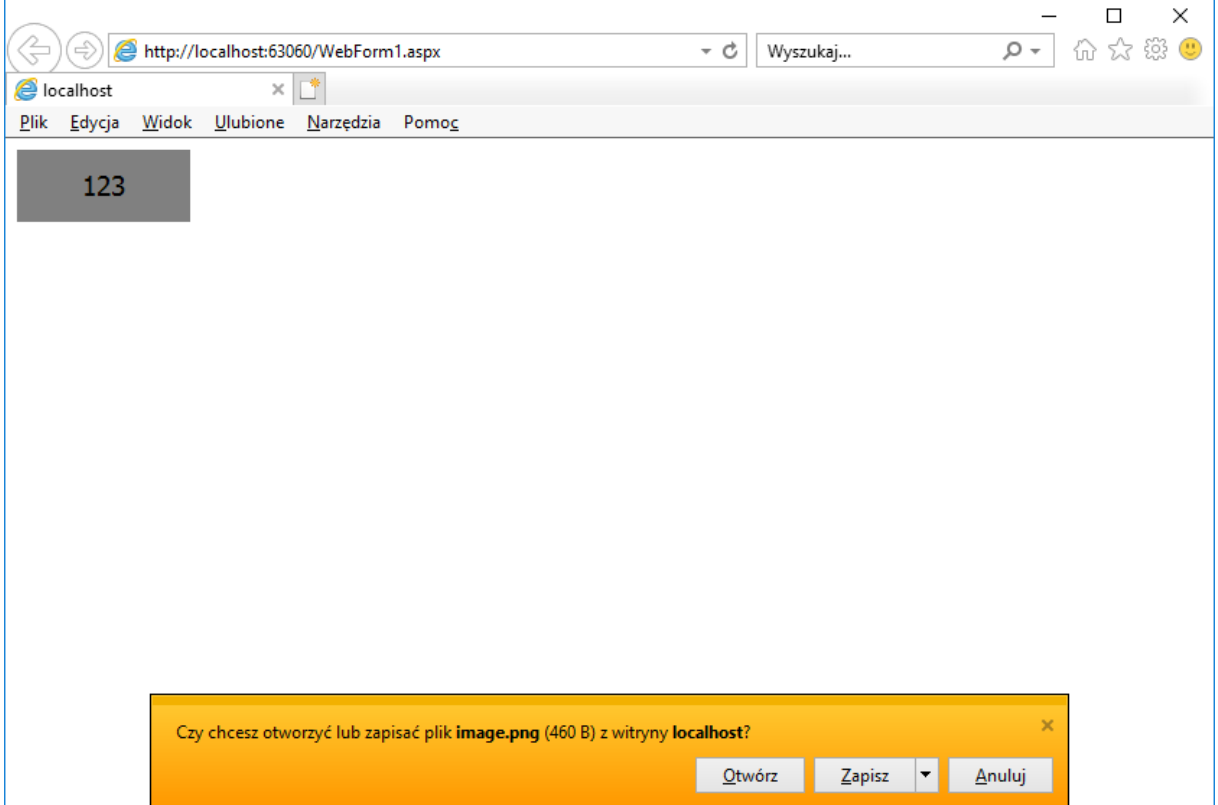

Tej techniki można używać do generowania z serwera dynamicznych dokumentów które użytkownik powinien móc "pobrać" do lokalnego środowiska, na przykład raportów, wydruków, faktur itd.

#### <span id="page-3-0"></span>1.2 Przesyłanie danych na serwer

Przesyłanie danych na serwer przez użytkownika możliwe jest za pomocą formantu [FileUpload](https://msdn.microsoft.com/en-us/library/aa479405.aspx)

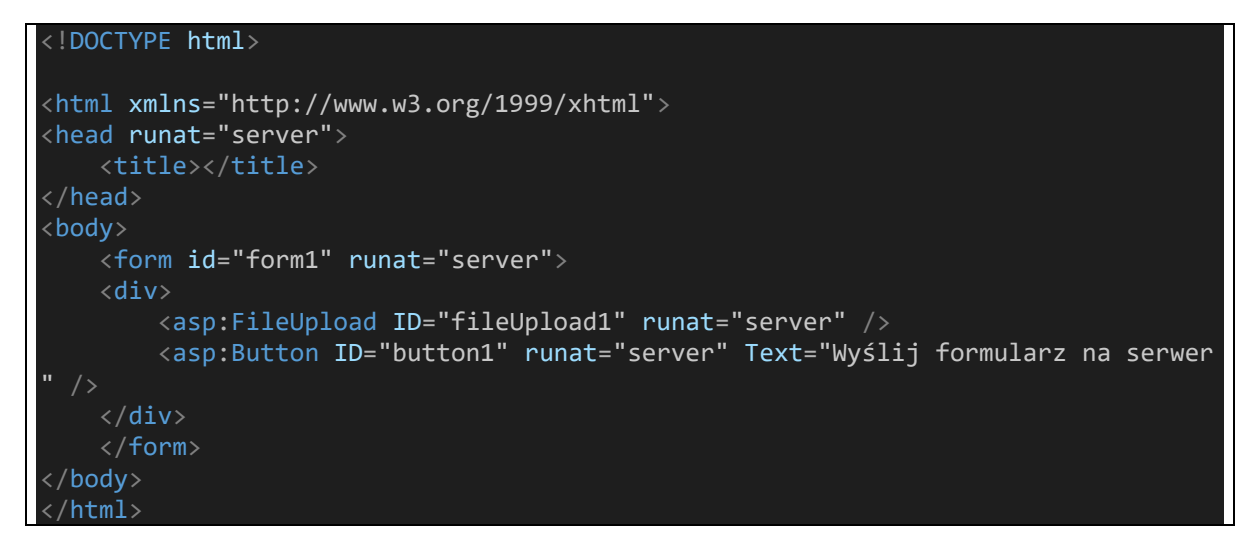

 $\mathbf{I}$ 

który zmienia sposób generowania formularza – formularz otrzymuje specjalny typ zawartości [\(enctype\)](https://www.w3schools.com/tags/att_form_enctype.asp), **multipart/form-data:**

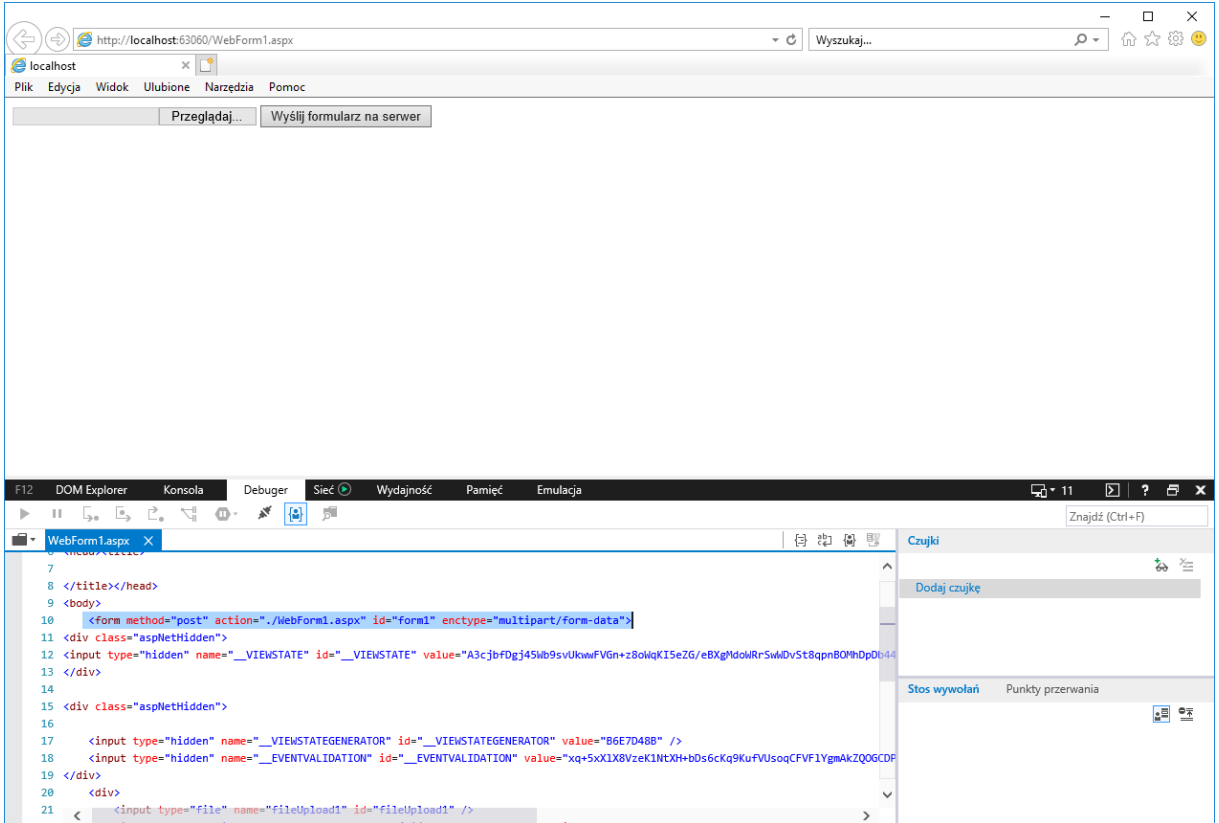

Taki typ zawartości formularza pozwala odesłać zawartość pliku, ponieważ do całego formularza nie jest stosowany standardowy sposób kodowania zawartości (klucz=wartość&klucz=wartość) tylko poszczególne elementy są oddzielone jawnym separatorem

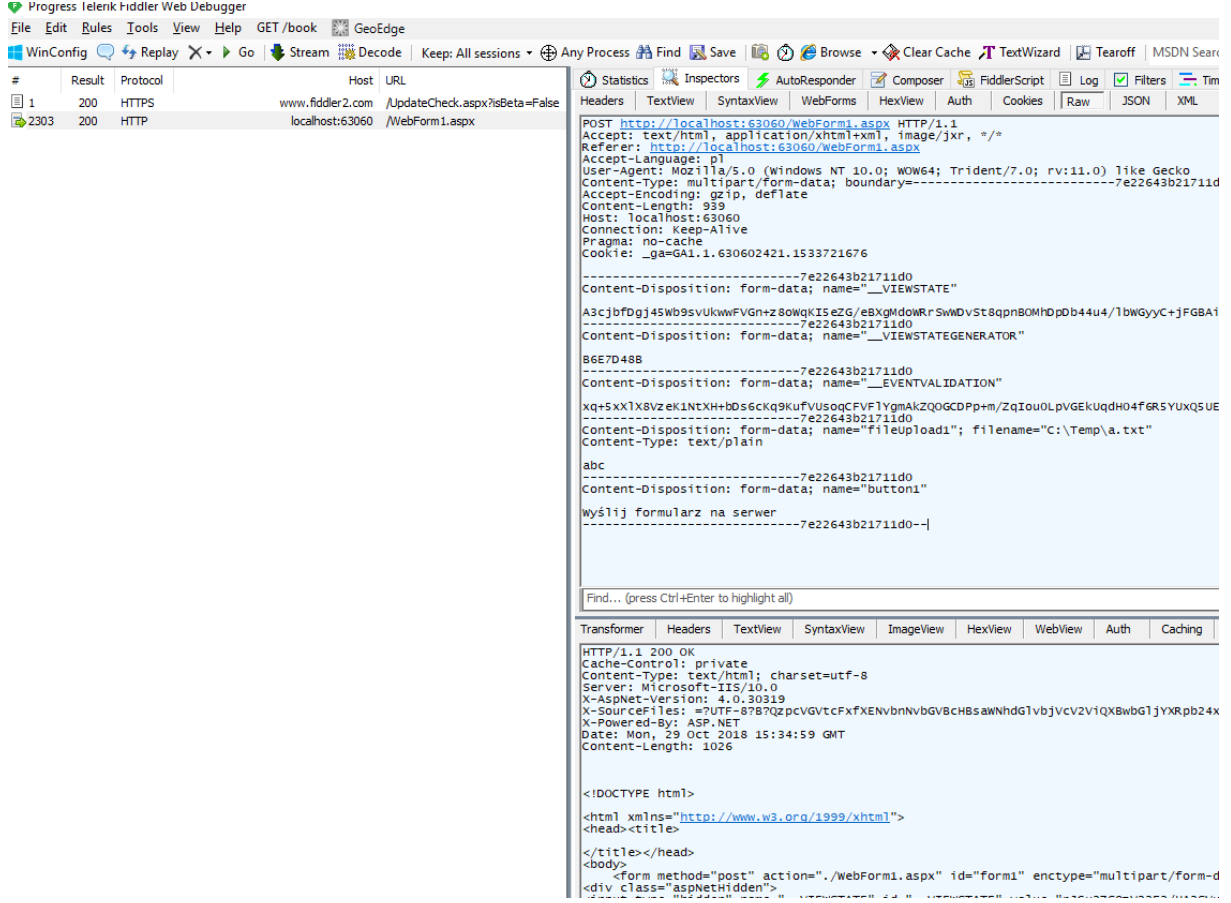

### <span id="page-5-0"></span>1.3 Przekazywanie parametrów między żądaniami

Przekazywanie danych między żądaniami wymaga możliwości utrwalenia stanu i odtworzenia go przy ponownym przetwarzaniu na serwerze. Jest to możliwe za [pomocą szeregu technik](https://msdn.microsoft.com/en-us/library/6c3yckfw.aspx):

- Obiekt [ViewState](https://msdn.microsoft.com/en-us/library/ms972976.aspx)
- [HTTP cookies](https://msdn.microsoft.com/en-us/library/ms178194.aspx)
- [Adres żądania](https://msdn.microsoft.com/en-us/library/ms524784(v=vs.90).aspx)
- Bezpośredni [POST do innej strony](https://docs.microsoft.com/en-us/dotnet/api/system.web.ui.webcontrols.button.postbackurl?view=netframework-4.7.2)
- Kontenery serwerowe: Application, [Session,](https://msdn.microsoft.com/en-us/library/ms178581.aspx) Items

#### <span id="page-5-1"></span>1.4 Architektura stosu aplikacyjnego

Podczas wykładu omówimy przykładowy stos aplikacyjny wykorzystujący pojęcie tzw. [pseudosingletonu,](https://www.wiktorzychla.com/2010/12/container-based-pseudosingletons-in.html) w którym warstwa dostępu do danych jest ukryta za fasadą używającą wybranego kontenera (Application, Session, Items) do zarządzania czasem życia obiektu usługowego.